## HEALTH AND RECREATION COMMITTEE

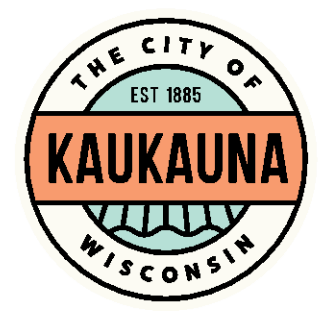

City of Kaukauna Council Chambers Municipal Services Building 144 W. Second Street, Kaukauna

Monday, May 3, 2021 at 6:20 P.M. **Remote Teleconference via ZOOM**

- 1. Correspondence.
- 2. Elect Vice-Chairman.
- 3. Elect Secretary.
- 4. Request for the allowance of amplified music on June 5, 2021 at LaFollette Park pavilion, submitted by Marty DeCoster.
- 5. Request for the allowance of amplified music on May 16, 2021 in the Community Room, submitted by Maribel Avila Colchado.
- 6. Request for the use of Hydro Park and Konkapot Trail on August 21, 2021, submitted by Sole Burner 5K Walk/Run.
- 7. Request for Use of Hydro Park and Hydro Park Parking Lot and for Amplified Music in a City Park for July 4, 2021, submitted by Jessica Decet (Fox Firecracker 5K and Kids Run).
- 8. Request for the allowance of amplified music on June 5, 2021 at 1000 Islands Environmental Center pavilion from 1:30 to 5:00 p.m., submitted by Ann and Steve Gorski.
- 9. Temporary Class B License to Heart of the Valley Chamber of Commerce, 101 E. Wisconsin Ave., on July 29, 2021 for "Sip & Shop".
- 10. General matters.

## **NOTICE**

Notice is hereby given that a majority of the City Council will be present at the meeting of the Health and Recreation Committee scheduled for Monday, May 3, 2021 at 6:20 P.M. to gather information about a subject over which they have decision making responsibility.

SEE REVERSE SIDE FOR ZOOM MEETING INSTRUCTIONS

## MEETING ACCESS INFORMATION

You can access this meeting by one of three methods: from your telephone, computer, or by an app. Instructions are below.

To access the meeting by telephone:

- 1. Dial 1-312-626-6799
- 2. When prompted, enter Meeting ID 651 261 7664 followed by #
- 3. When prompted, enter Password 54130 followed by #

To access the meeting by computer:

- 1. Go to [http://www.zoom.us](http://www.zoom.us/)
- 2. Click the blue link in the upper right hand side that says Join a Meeting
- 3. Enter Meeting ID 651 261 7664
- 4. Enter Password 54130
- 5. Allow Zoom to access your microphone or camera if you wish to speak during the meeting

To access the meeting by smartphone or tablet:

- 1. Download the free Zoom app to your device
- 2. Click the blue button that says Join a Meeting
- 3. Enter Meeting ID 651 261 7664
- 4. Enter Password 54130
- 5. Allow the app to access your microphone or camera if you wish to speak during the meeting

\*Members of the public will be muted unless there is an agenda item that allows for public comment or if a motion is made to open the floor to public comment.\*

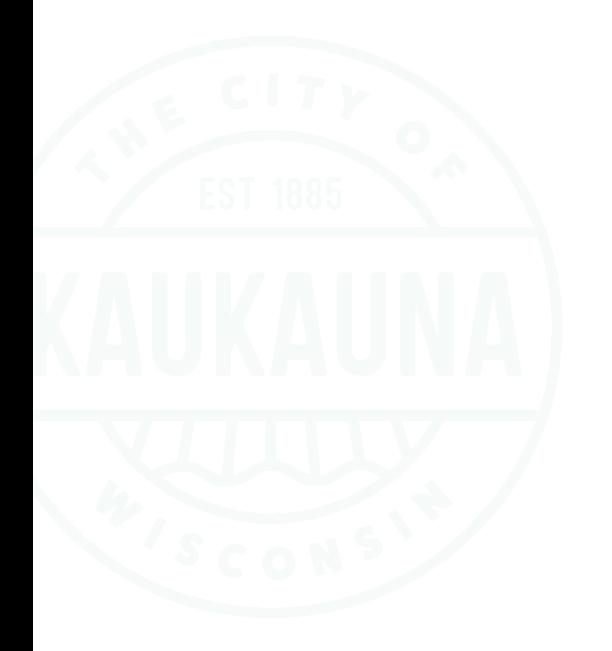